**SR6600/SR6600-X系列路由器Smart6功能Mode-B典型配置**

**[张玺](https://zhiliao.h3c.com/User/other/59)** 2013-10-27 发表

```
关键字: SR66; Smart6; Mode-B
一、组网需求:
客户IPv6网络内地址为2001::2/64的主机希望访问IPv4网络地址为8.0.0.2/24,域名为
www.test1.com的服务器。为了满足上述需求,需要在IPv4网络和IPv6网络之间部署S
mart6设备(本例中使用SR6602-X路由器做为Smart6设备)。
本例中,采用Smart6的Mode-B地址映射实现客户需求。
设备及版本:SR6602-X路由器1台(版本为E3201L01)、普通二层SW 1台、DNS S
erver 1台(运行Windows Server 2003操作系统)、PC 1台、Server 1台。
二、组网图:
三、配置步骤:
SR6602 配置
 #
 version 5.20, E3201L01
 #
 sysname SR6602-X
 #
 ipv6 //全局使能IPv6功能
 #
 smart6 address-group 1 //配置Smart6地址池, 索引号为1
 address 10.1.1.1 10.1.1.100
 #
 interface GigabitEthernet0/0/0
 smart6 enable //IPv4侧网络接口使能Smart6功能
 ip address 8.0.0.1 255.255.255.0
 #
interface GigabitEthernet0/0/1<br>smart6 enable //IPv6侧网
               //IPv6侧网络接口使能Smart6功能
 ipv6 address 2001::1/64
 #
 smart6 prefix mode-b 7000:: //B模式地址转换前缀为7000::
 smart6 v4-server 8.0.0.2 mode-b //配置IPv4 Server地址为8.0.0.2(可以不配置)
 smart6 address-mapping mode-b address-group 1 port-block-size 2000//B模式地
 址转换关联到Smart6地址池1, 端口号范围为2000
 #
Host、Server、DNS Server配置
```
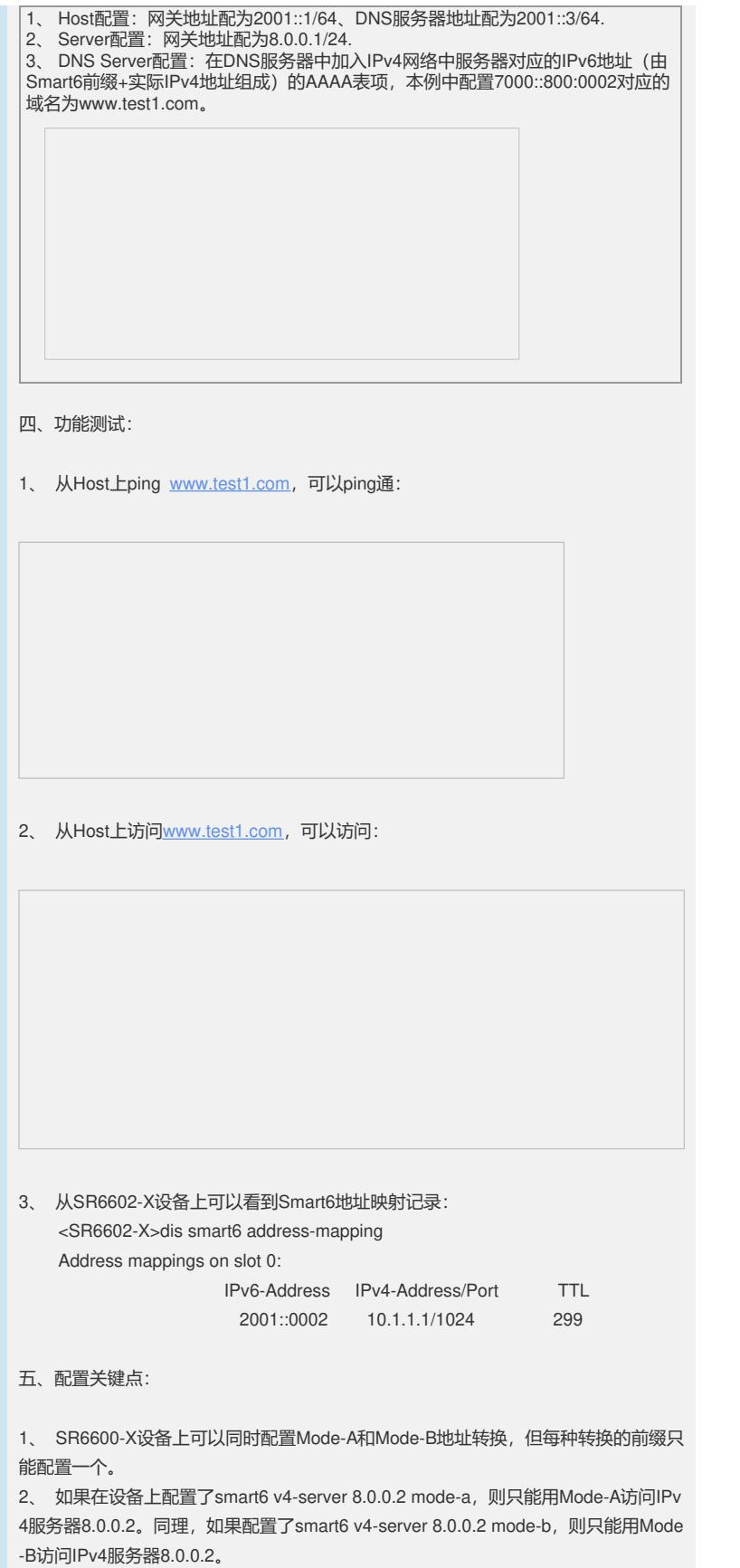